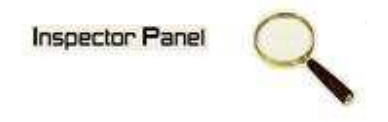

## **INSPECTOR PANEL**

# **Especificação de Caso de Uso: Consultar Equipe**

**Versão <1.0>** 

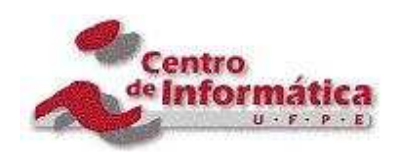

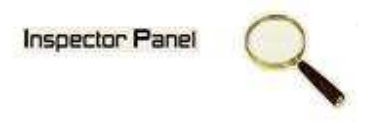

# **Histórico da Revisão**

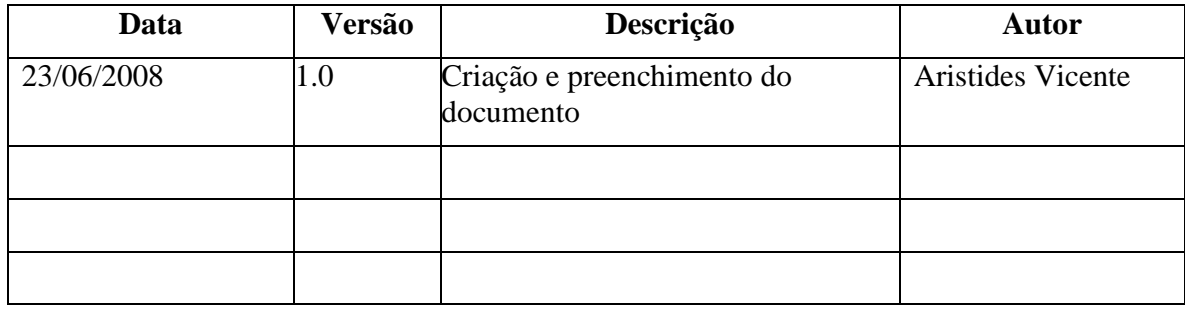

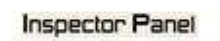

Q

# Índice Analítico

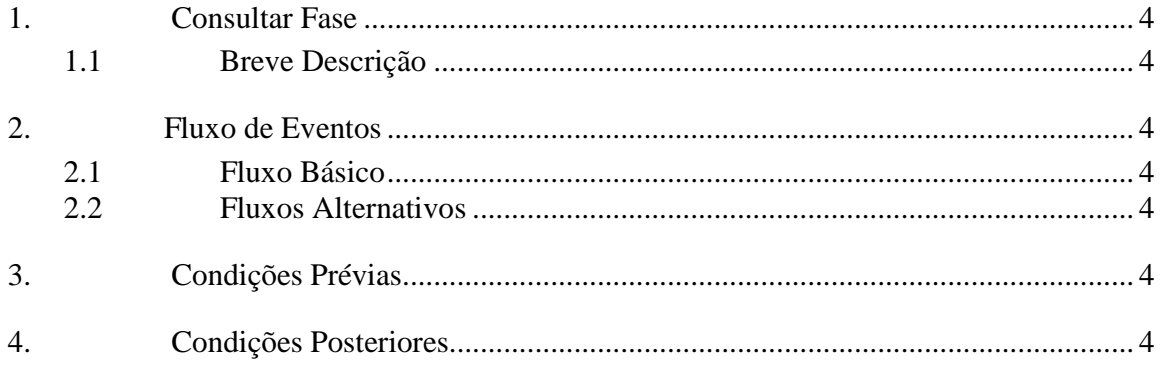

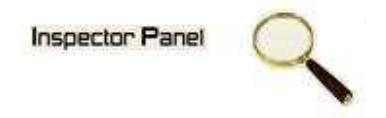

# **Especificação de Caso de Uso – Consultar Equipe**

## **1. Consultar Equipe**

## **1.1 Breve Descrição**

Este caso de uso objetiva apresentar as equipes cadastradas no sistema.

### **2. Fluxo de Eventos**

### **2.1 Fluxo Básico**

Este caso de uso se inicia quando o usuário deseja obter informações das equipes cadastradas no sistema:

- 1. O usuário seleciona a opção PROJETO do menu.
- 2. O sistema lista todos os projetos cadastrados no sistema.
- 3. O usuário escolhe a opção EQUIPE disponível em um ícone ao lado de um projeto já cadastrado.
- 4. O sistema exibe uma listagem de todas as equipes relacionada ao projeto.

### **2.2 Fluxos Alternativos**

### **3. Condições Prévias**

O usuário deve estar conectado a Internet e autenticado no sistema.

## **4. Condições Posteriores**

Listagem das equipes é apresentada ao usuário do sistema.